## Configure CloudRanger for Single Sign-On

Configuring CloudRanger for single sign-on (SSO) enables administrators to manage users of Citrix ADC. Users can securely log on to CloudRanger by using the enterprise credentials.

## **Prerequisite**

Browser Requirements: Internet Explorer 11 and above

## To configure CloudRanger for SSO by using SAML:

- 1. In a browser, type <a href="https://console.cloudranger.com/#/login">https://console.cloudranger.com/#/login</a> and press Enter.
- 2. Type your CloudRanger admin account credentials (email and password) and click LOG IN.

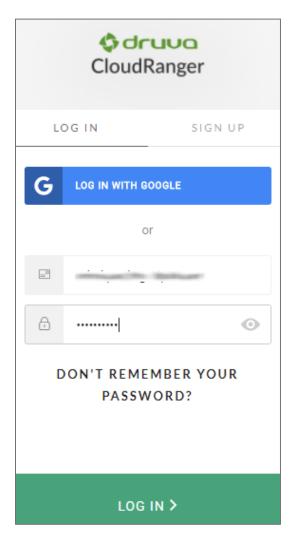

3. To enable and configure SSO, the user must contact CloudRanger support team and provide them with the following:

| Required<br>Information | Description                                                                                                    |
|-------------------------|----------------------------------------------------------------------------------------------------|
| Protocol                | SAML                                                                                                    |
| X509 Certificate        | Copy and paste the IdP certificate. The IdP certificate must begin and end with Begin Certificate andEnd Certificate  Note: The IdP metadata is provided by Citrix and can be accessed from the link below. The link is displayed while configuring SSO settings for your app.  https://gateway.cloud.com/idp/saml/ <citrixcloudcust id="">/<app id="">/idp metadata.xml</app></citrixcloudcust> |
| Sign in URL             | IdP logon URL                                                                                                    |
| Sign out URL            | IdP logout URL                                                                                                    |

**Note:** The support team will configure the SP from the backend.